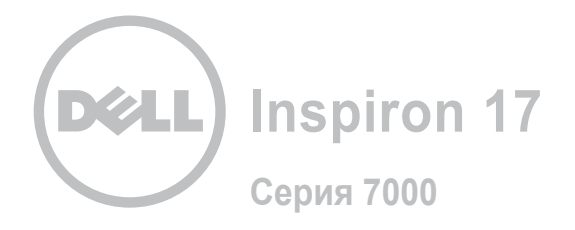

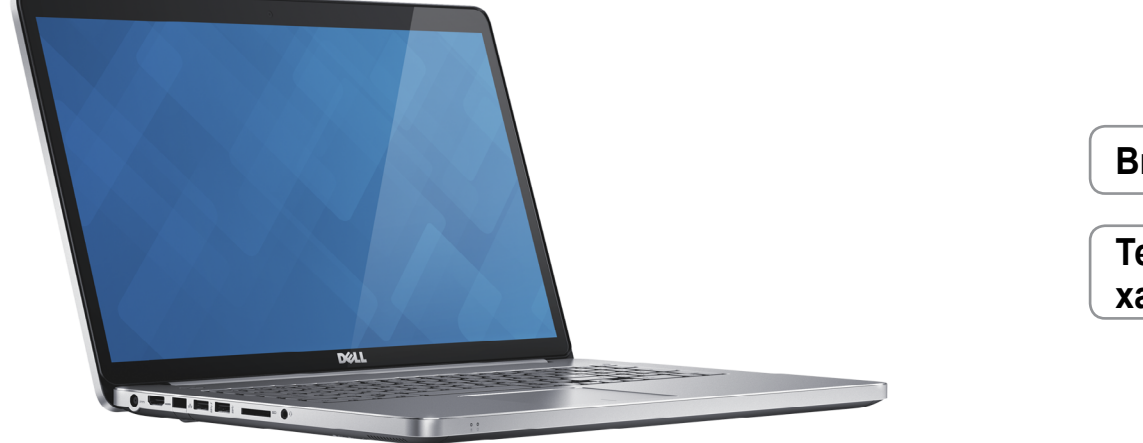

# **[Внешний вид](#page-1-0)**

**Технические [характеристики](#page-6-0)**

**© Корпорация Dell, 2014 г. Все права защищены.** Данное изделие защищено законодательством США и международным законодательством в области защиты авторского права и интеллектуальной собственности. Наименование Dell и логотип Dell являются товарными знаками корпорации Dell в США и других странах. Прочие товарные знаки и наименования, упомянутые в данном документе, могут являться товарными знаками соответствующих компаний.

2014 ‑ 11 Ред. A00 Нормативный номер модели: P24E | Тип: P24E002 Модель компьютера: Inspiron 7746

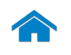

<span id="page-1-0"></span>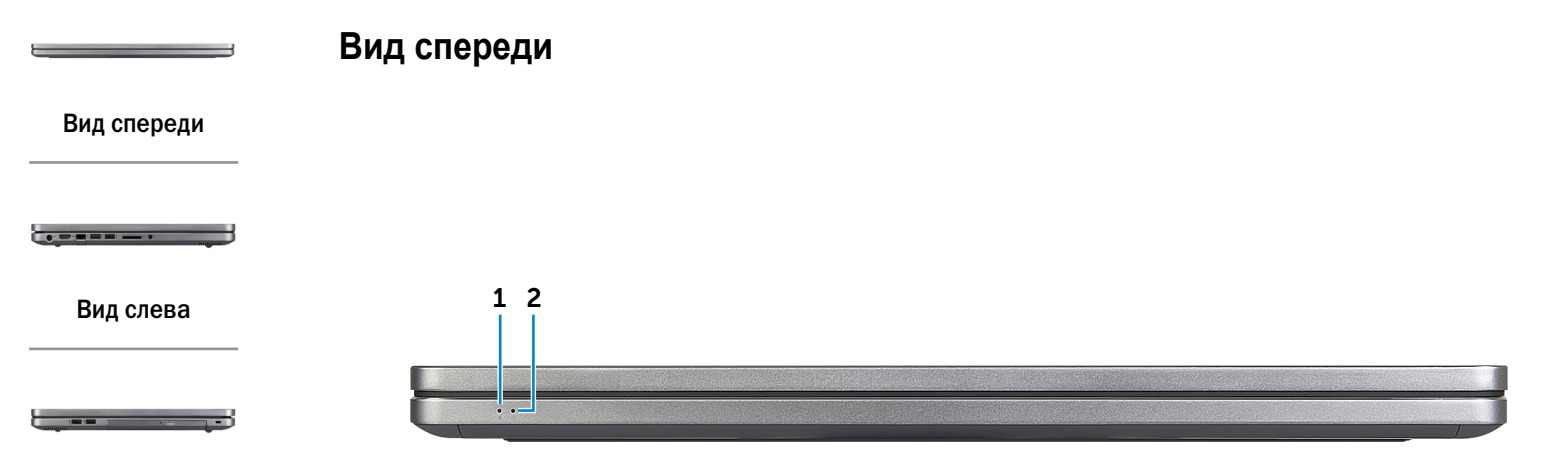

## [Вид справа](#page-3-0)

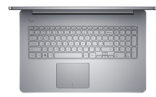

## [Вид сверху](#page-4-0)

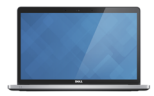

[Вид спереди](#page-5-0)  в открытом состоянии

1 **Индикатор уровня заряда батареи** Отображается состояние зарядки батареи компьютера. Белый: адаптер питания подключен, батарея заряжается. Горит желтым светом: заряд аккумулятора низкий или критический. Горит мигающим желтым светом: батарея почти полностью

разряжена.

2 **Индикатор работы жесткого диска** Светится при обращении к жесткому диску.

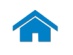

**[Технические характеристики](#page-6-0) Внешний вид**

<span id="page-2-0"></span>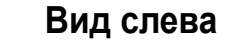

[Вид спереди](#page-1-0)

 $\bullet \bullet \bullet \bullet \bullet \bullet \bullet \bullet$ 

[Вид слева](#page-2-0)

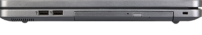

## [Вид справа](#page-3-0)

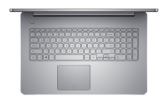

## [Вид сверху](#page-4-0)

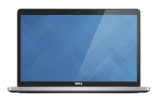

[Вид спереди](#page-5-0)  в открытом состоянии

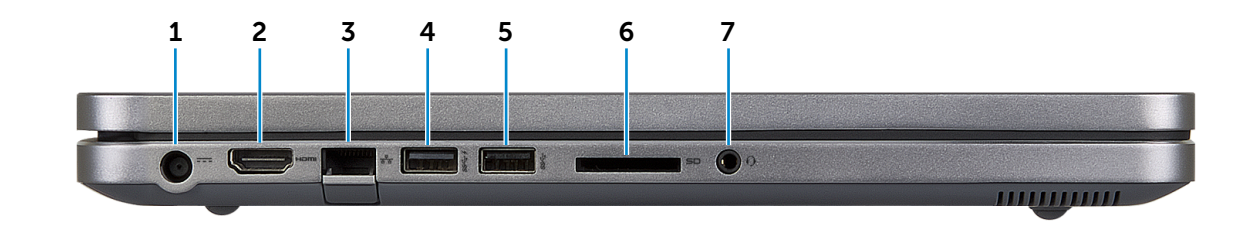

#### 1 **Порт адаптера питания**

Используется для подключения адаптера питания, обеспечивающего работу от электросети и подзарядку батареи.

#### 2 **Разъем HDMI**

Используется для подключения телевизора или другого устройства, оснащенного входом HDMI. Обеспечивает вывод видео- и аудиоинформации.

## 3 **Сетевой разъем**

Используется для подключения кабеля Ethernet (RJ45) от маршрутизатора или широкополосного модема для обеспечения доступа в локальную сеть или сеть Интернет.

## 4 **Разъем USB 3.0 с поддержкой функции PowerShar**e

Используются для подключения периферийных устройств, таких как устройства хранения данных, принтеры и т. д. Обеспечивают скорость передачи данных до 5 Гбит/с. Функция PowerShare позволяет заряжать USB-устройства даже при выключенном питании компьютера.

## 5 **Разъем USB 3.0**

Используются для подключения периферийных устройств, таких как устройства хранения данных, принтеры и т. д. Обеспечивают скорость передачи данных до 5 Гбит/с.

#### 6 **Устройство чтения карт памяти**

Используется для работы с картами памяти.

## 7 **Разъем для наушников**

Используется для подключения наушников, микрофона или гарнитуры.

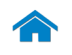

<span id="page-3-0"></span>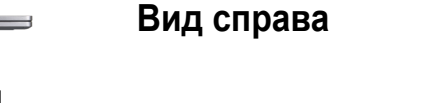

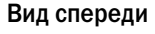

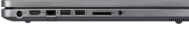

[Вид слева](#page-2-0)

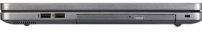

## [Вид справа](#page-3-0)

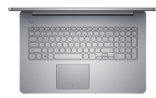

## [Вид сверху](#page-4-0)

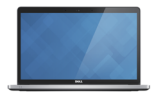

[Вид спереди](#page-5-0)  в открытом состоянии

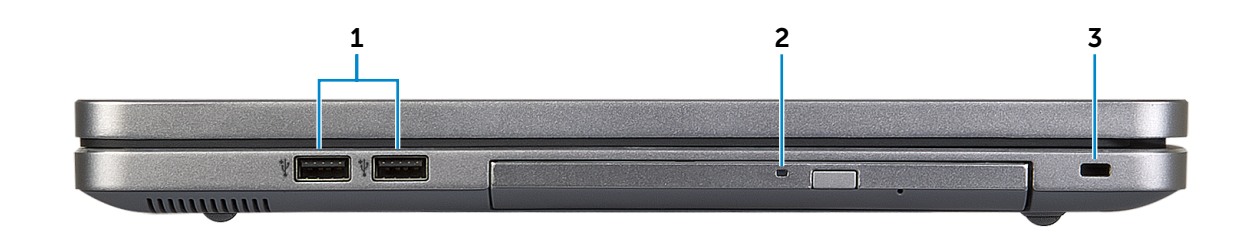

## 1 **Разъема USB 2.0 (2)**

Используются для подключения периферийных устройств, таких как устройства хранения данных, принтеры и т. д. Обеспечивает скорость передачи данных до 480 Мбит/с.

## 2 **Оптический привод**

Служит для считывания данных с CD и DVD дисков и записи на них.

## 3 **Слот для защитного кабеля**

Используется для присоединения защитного кабеля, который позволяет предотвратить несанкционированное перемещение компьютера.

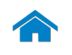

# **[Технические характеристики](#page-6-0) Внешний вид**

<span id="page-4-0"></span>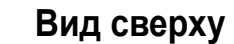

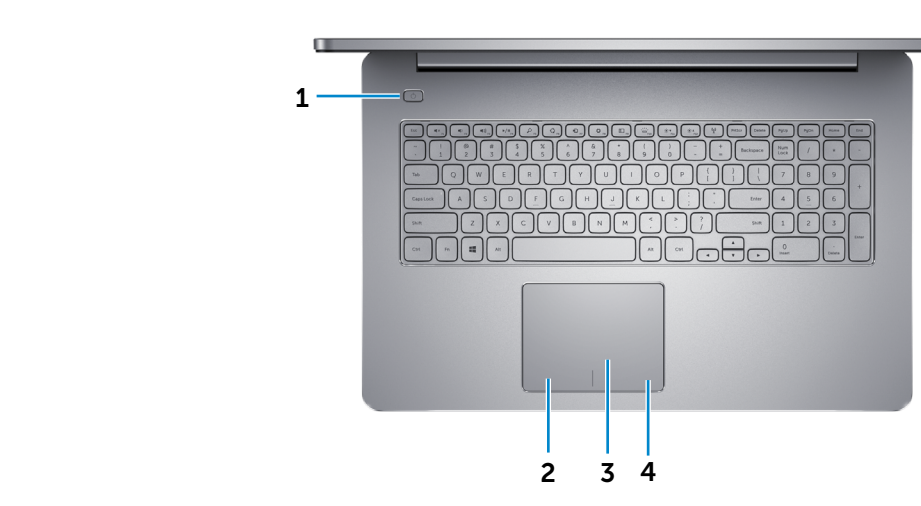

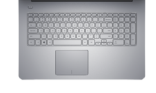

[Вид справа](#page-3-0)

[Вид спереди](#page-1-0)

[Вид слева](#page-2-0)

 $\bullet = \bullet = \bullet \bullet \bullet$ 

## [Вид сверху](#page-4-0)

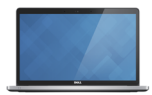

[Вид спереди](#page-5-0)  в открытом состоянии

#### 1 **Кнопка питания**

Нажмите, чтобы включить компьютер, если он выключен или находится в спящем режиме.

Нажмите для перевода включенного компьютера в спящий режим.

Для принудительного выключения компьютера нажмите и удерживайте кнопку питания зажатой в течение 10 секунд.

**ПРИМЕЧАНИЕ:** Для изменения параметров управления кнопкой питания перейдите в меню «Электропитание» панели управления. Подробная информация доступна в разделе *Я и мой компьютер Dell* на веб-сайте **dell.com/support.**

## 2 **Область щелчка левой кнопкой мыши**

Нажмите, чтобы выполнить щелчок левой кнопкой мыши.

## 3 **Cенсорная панель**

Проведите пальцем по сенсорной панели, чтобы переместить указатель мыши. Коснитесь, чтобы выполнить щелчок левой кнопкой мыши.

## 4 **Область щелчка правой кнопкой мыши**

Нажмите, чтобы выполнить щелчок правой кнопкой мыши.

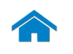

# **[Технические характеристики](#page-6-0) Внешний вид**

<span id="page-5-0"></span>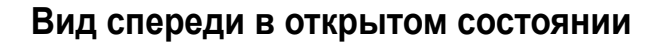

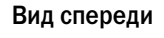

 $\bullet \bullet \bullet \bullet \bullet \bullet \bullet \bullet$ 

[Вид слева](#page-2-0)

[Вид справа](#page-3-0)

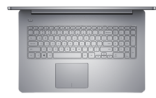

## [Вид сверху](#page-4-0)

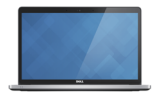

[Вид спереди](#page-5-0)  в открытом состоянии

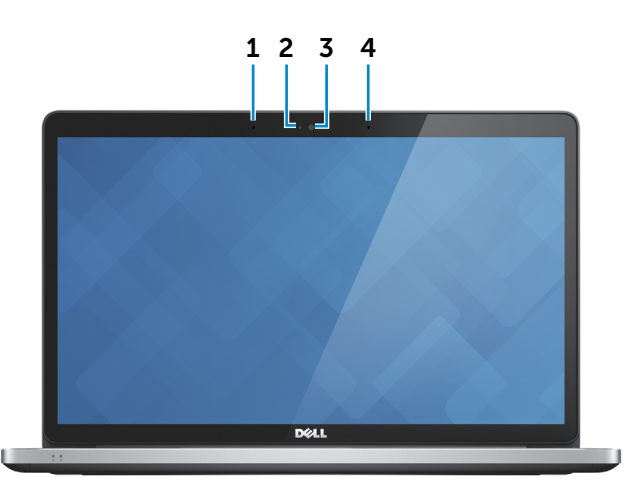

## 1 **Левый микрофон**

Цифровой микрофон для высококачественной записи звука, голосовых звонков и т. п.

#### 2 **Индикатор состояния камеры**

Светится, если камера используется.

3 **Камера**

Позволяет проводить видеоконференции, делать фотоснимки и записывать видео.

## 4 **Правый микрофон**

Цифровой микрофон для высококачественной записи звука, голосовых звонков и т. п.

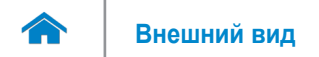

# <span id="page-6-0"></span>**Размеры и масса**

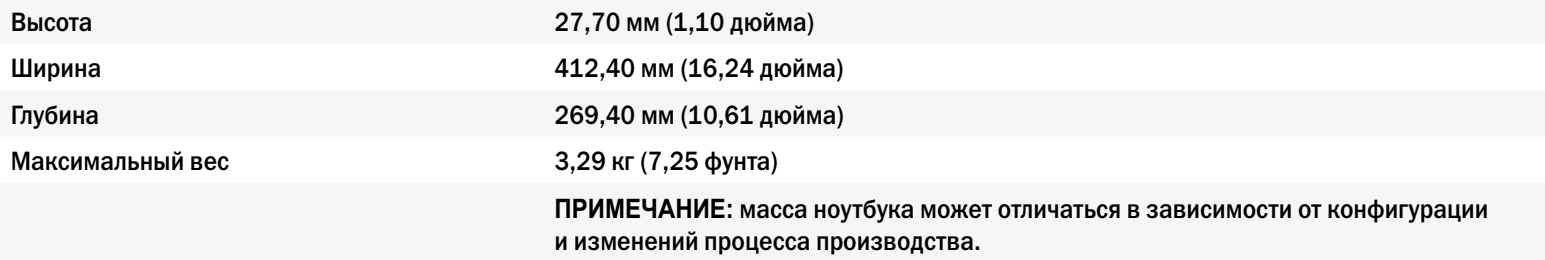

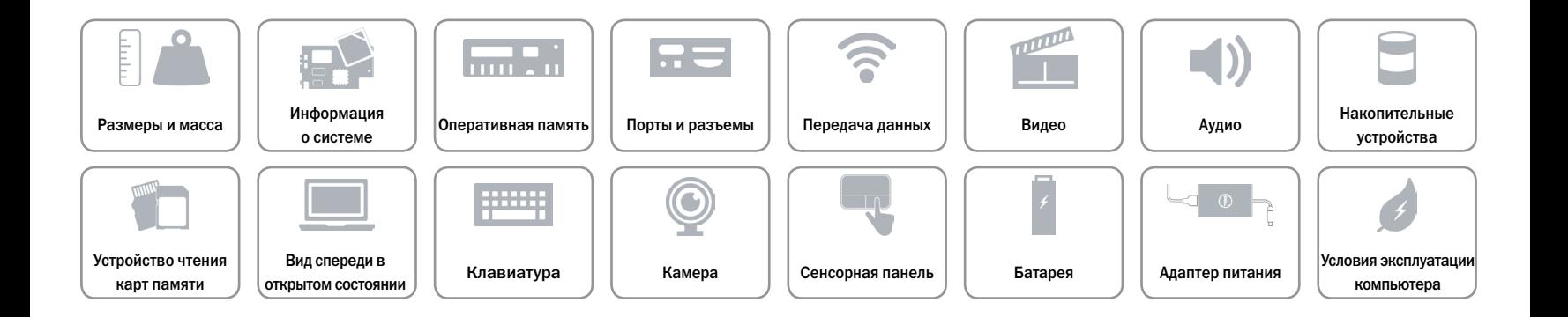

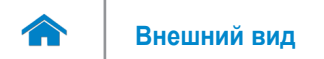

# <span id="page-7-0"></span>**Информация о системе**

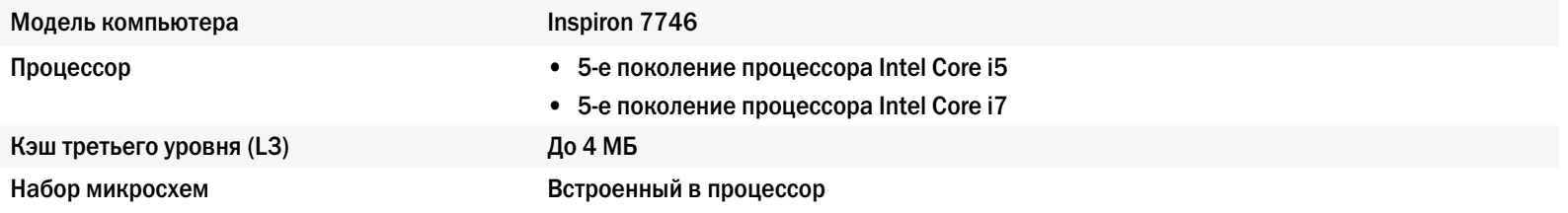

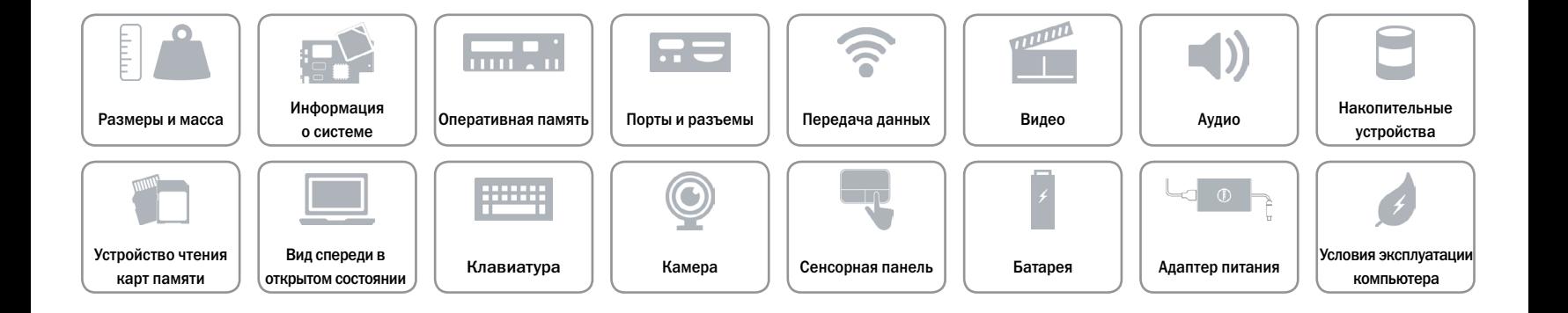

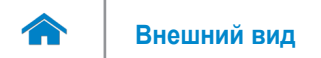

# <span id="page-8-0"></span>**Оперативная память**

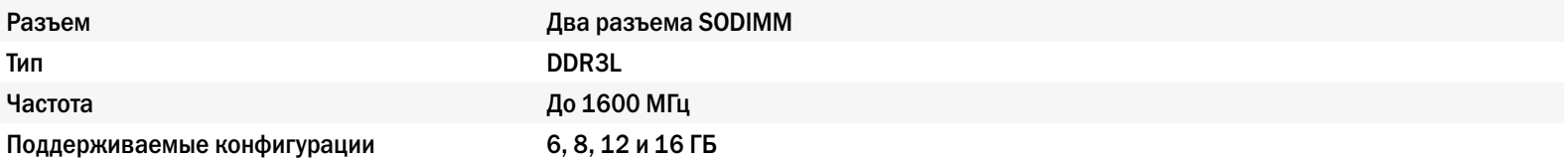

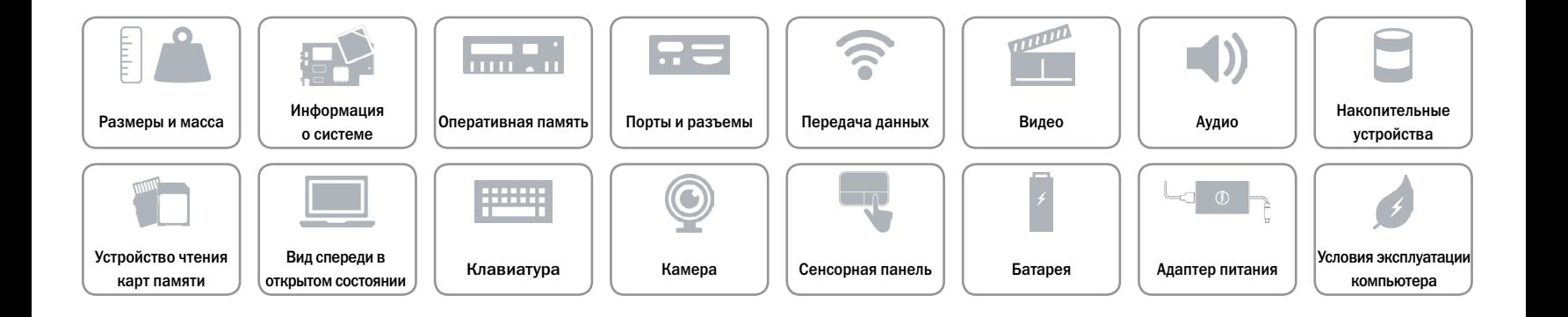

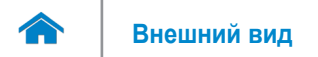

# <span id="page-9-0"></span>**Порты и разъемы**

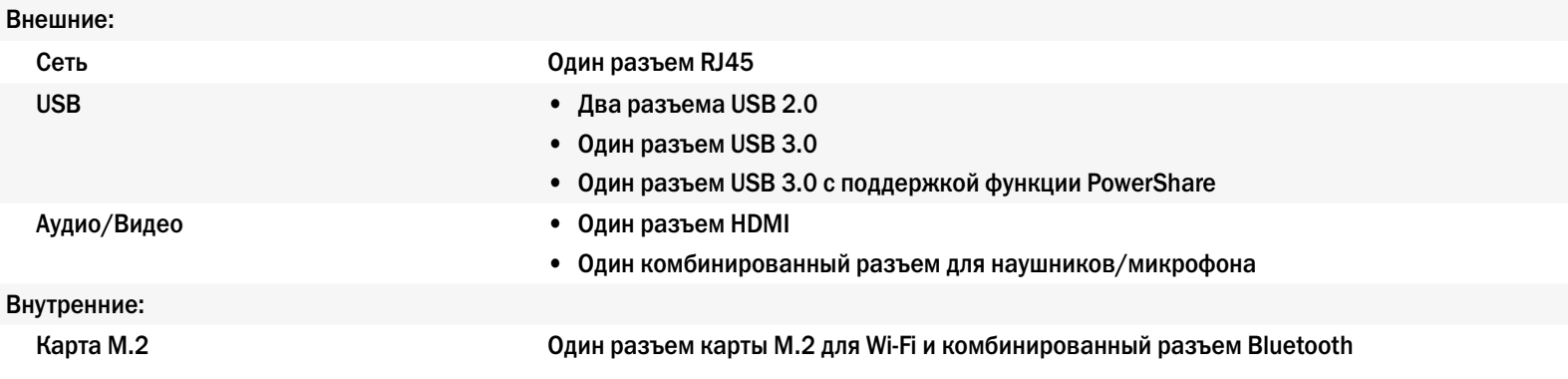

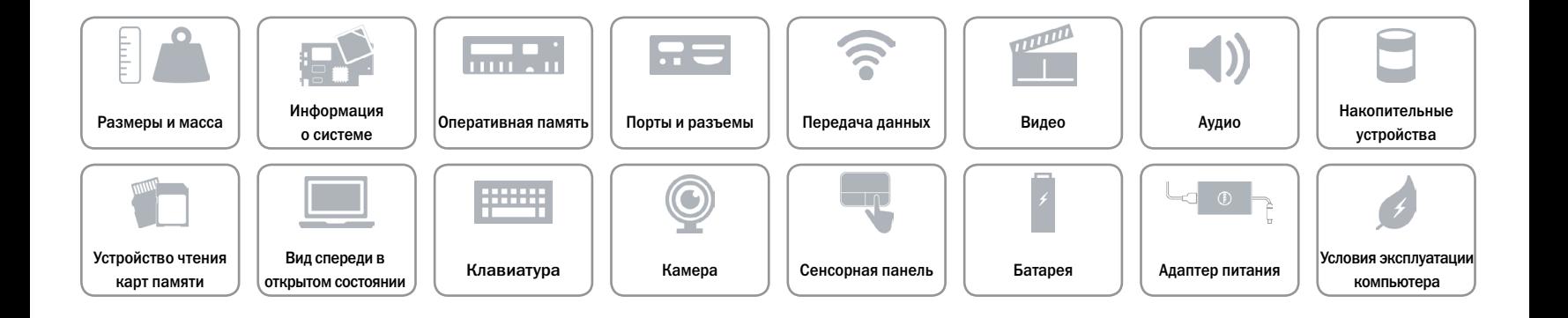

## <span id="page-10-0"></span>**Передача данных**

Беспроводное соединение • Wi-Fi 802.11b/g/n

Ethernet Ethernet-контроллер 10/100/1000 Мбит/c, встроенный в системную плату

- 
- • Wi-Fi 802.11ac
- Bluetooth 4.0
- • Беспроводной дисплей (WiDi)

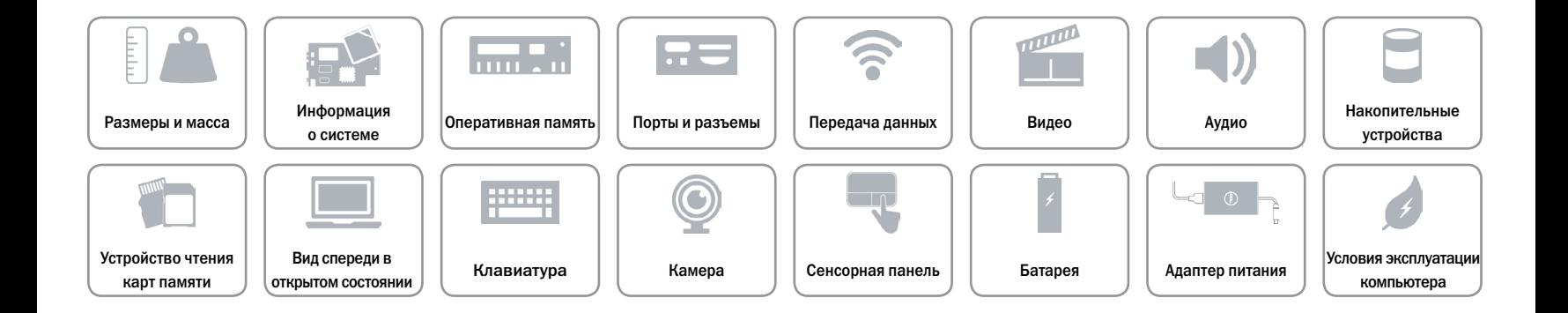

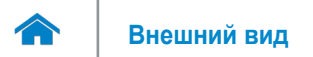

# <span id="page-11-0"></span>**Видео**

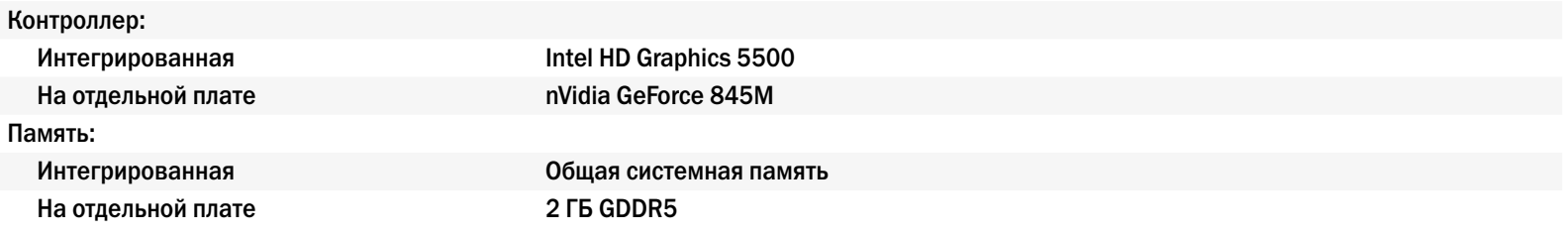

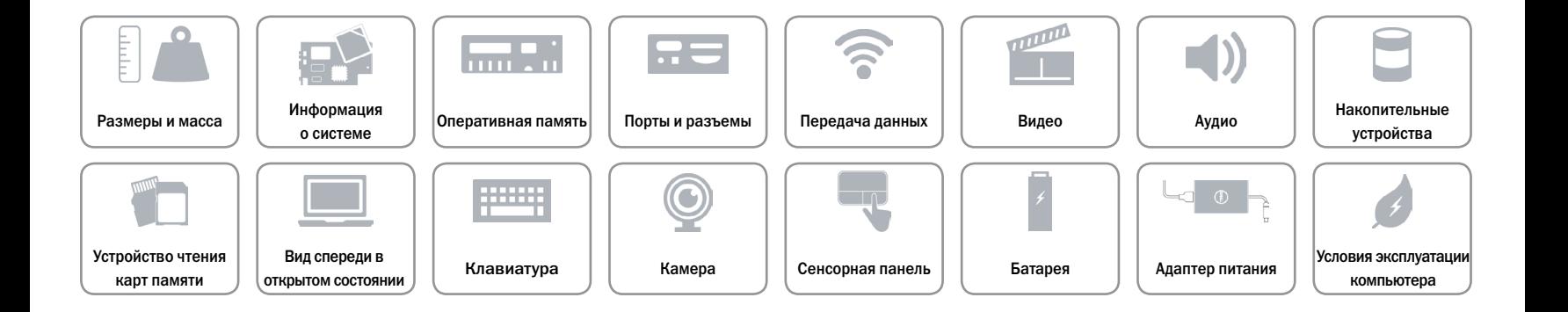

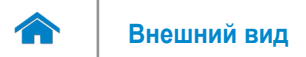

# <span id="page-12-0"></span>**Аудио**

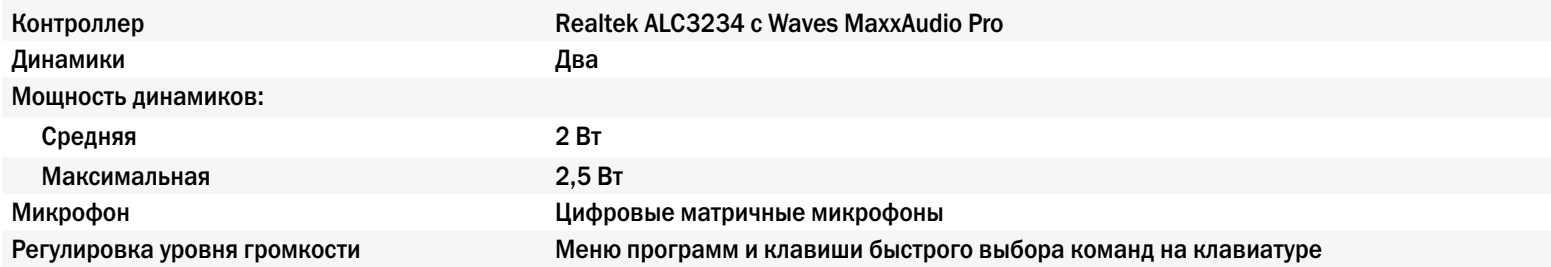

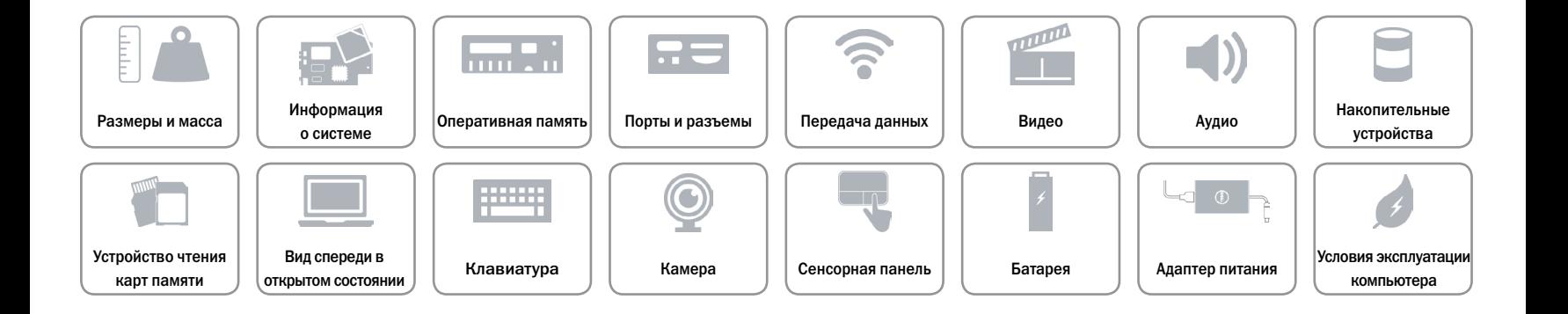

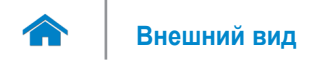

# <span id="page-13-0"></span>**Накопительные устройства**

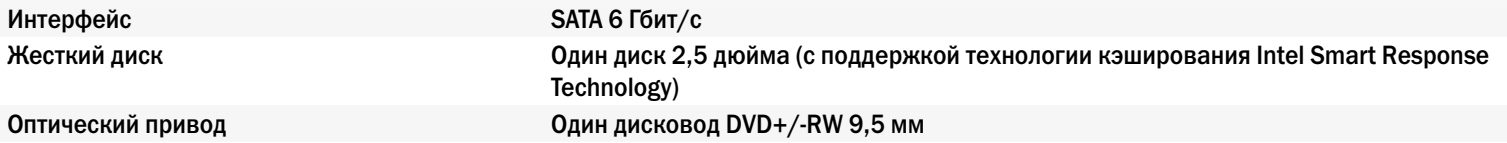

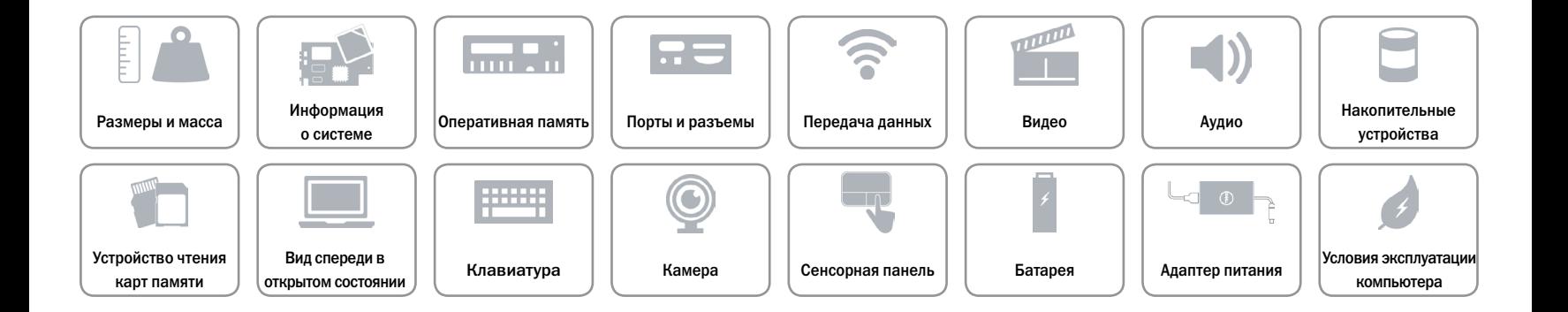

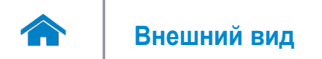

# <span id="page-14-0"></span>**Устройство чтения карт памяти**

Поддерживаемые типы карт памяти • SD (Secure Digital)

Тип **Один слот «8 в 1»** 

- 
- SD High-Capacity (SDHC)
- Карта SD Extended-Capacity (SDXC) с технологией Ultra High Speed (UHS)
- Memory Stick (MS)
- • Memory Stick Pro
- Memory Stick XC (MSXC)
- • MultiMedia Card (MMC)
- • MultiMedia Card plus (MMC+)

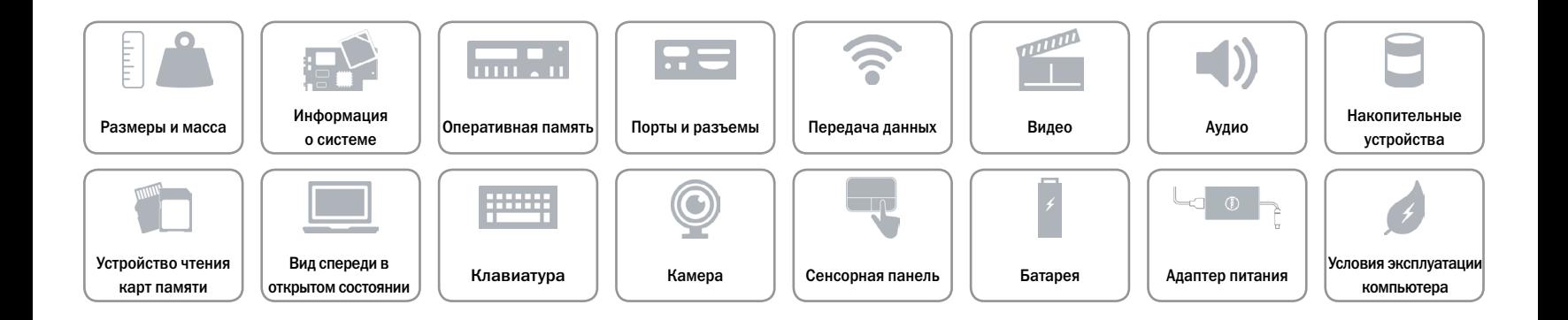

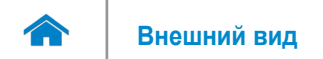

## <span id="page-15-0"></span>**Вид спереди в открытом состоянии**

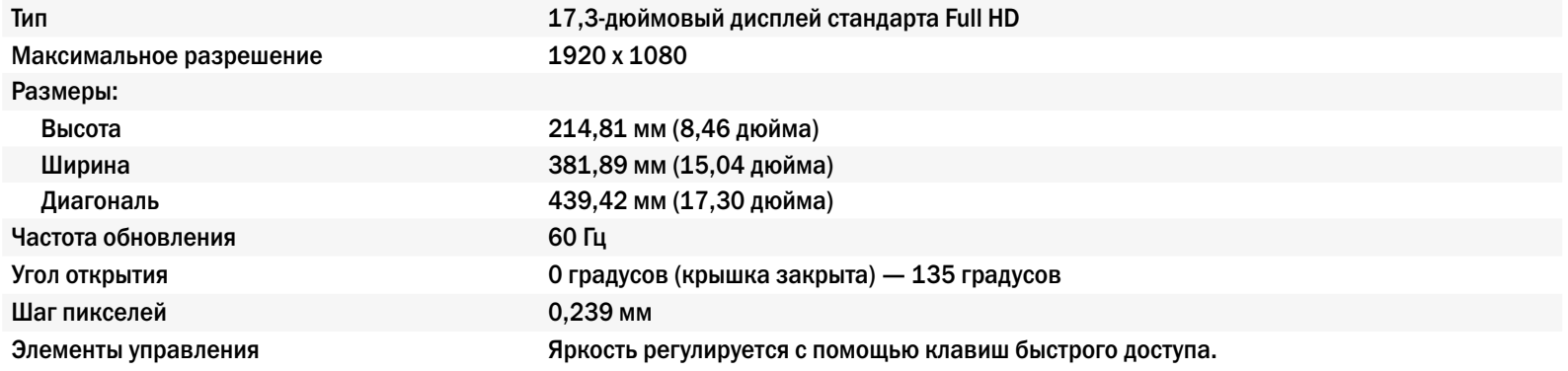

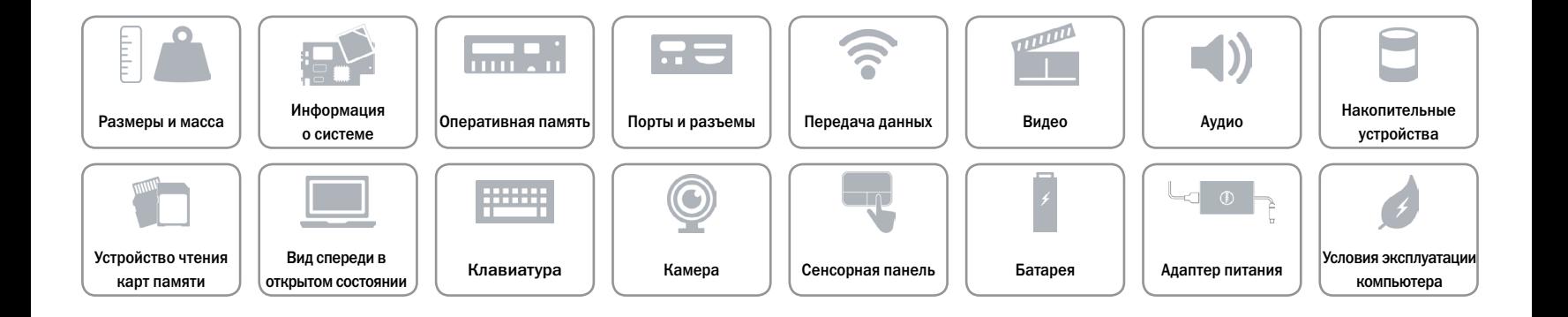

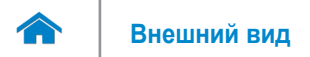

# <span id="page-16-0"></span>**Клавиатура**

#### Тип Миниатюрная клавиатура

Клавиши быстрого доступа На некоторых клавишах изображены два символа. Эти клавиши могут использоваться для ввода альтернативных символов или выполнения дополнительных функций. Чтобы ввести альтернативный символ, удерживая клавишу Shift, нажмите требуемую клавишу. Чтобы выполнить дополнительную функцию, удерживая клавишу Fn, нажмите требуемую клавишу.

> **ПРИМЕЧАНИЕ:** Можно определить основное поведение клавиш быстрого доступа, изменив **поведение функциональных клавиш** в программе настройки BIOS.

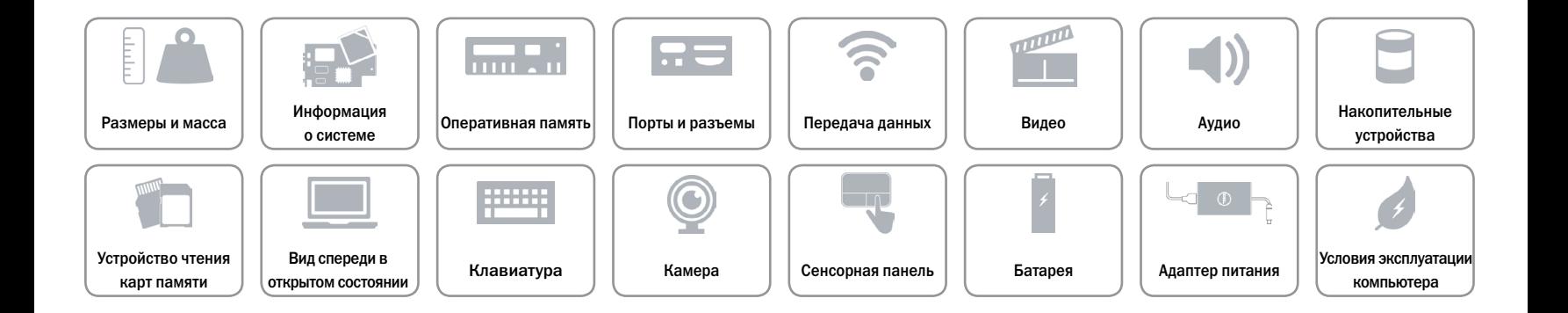

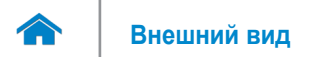

# <span id="page-17-0"></span>**Камера**

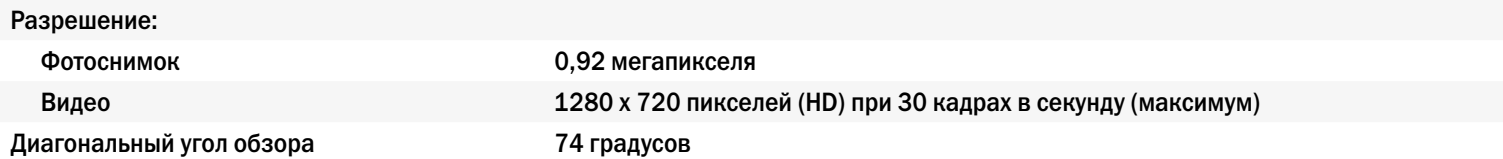

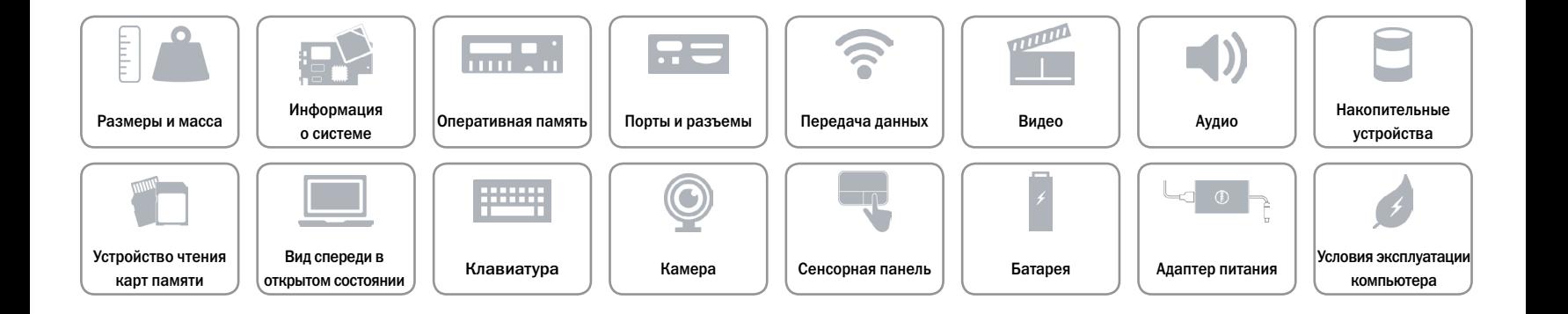

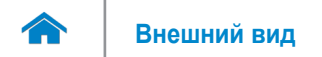

# <span id="page-18-0"></span>**Cенсорная панель**

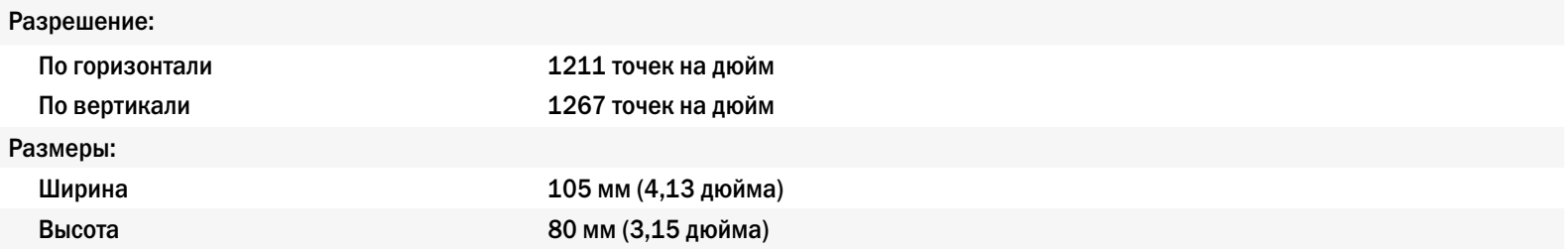

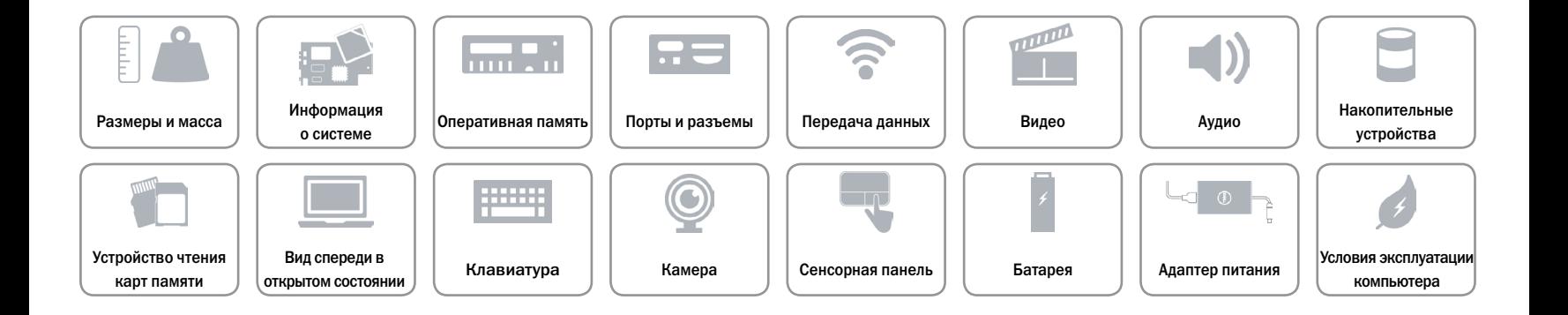

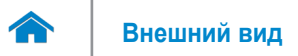

# <span id="page-19-0"></span>**Батарея**

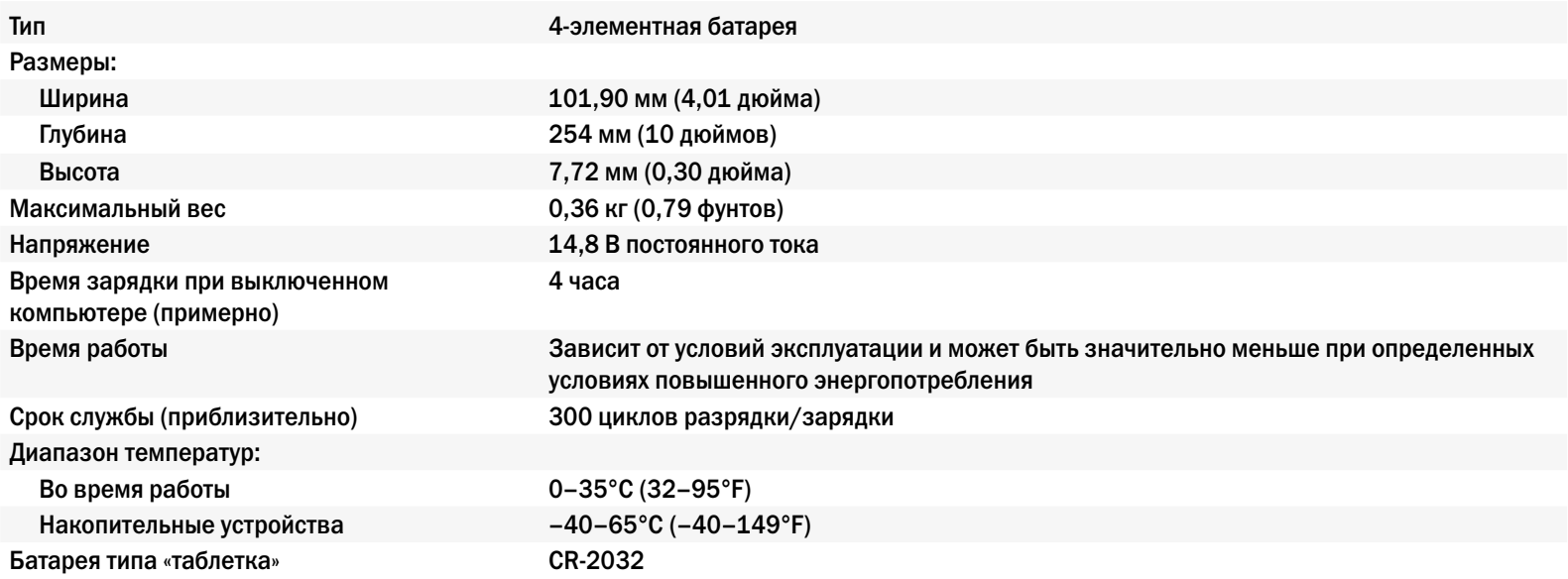

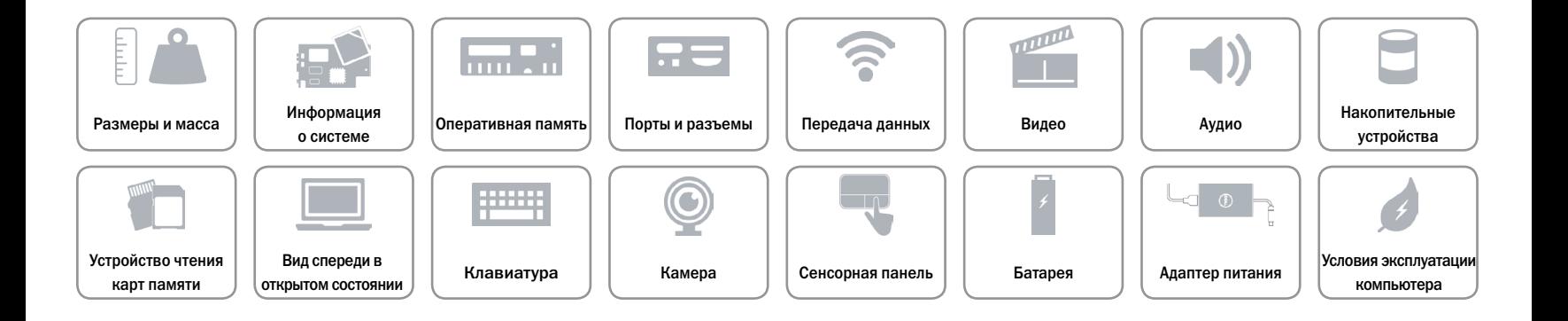

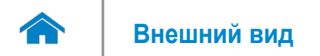

# <span id="page-20-0"></span>**Адаптер питания**

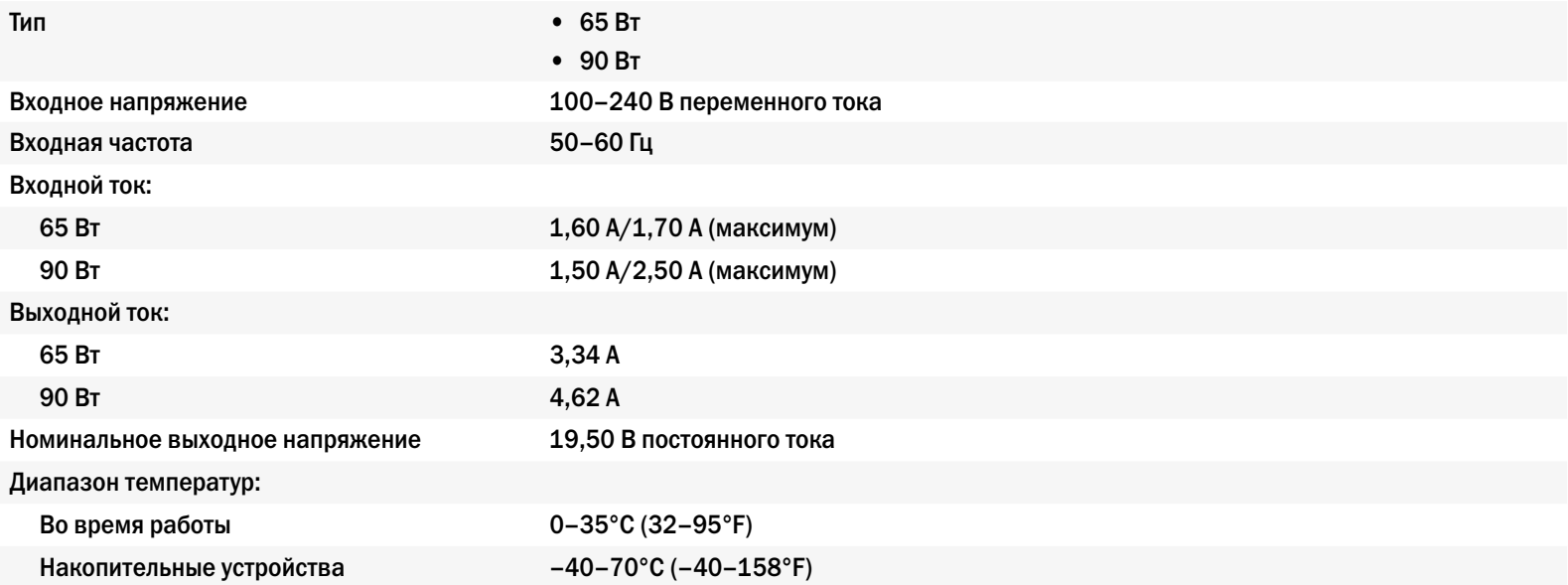

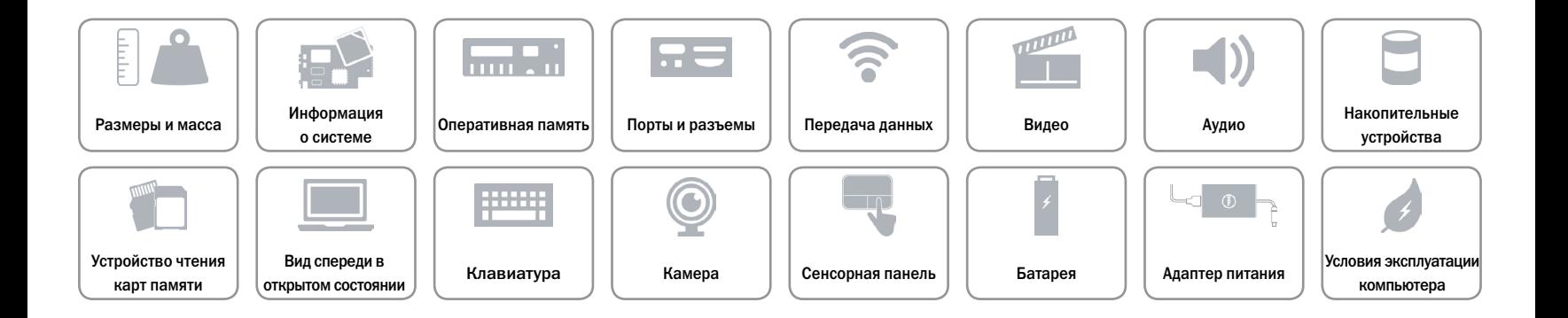

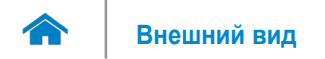

# <span id="page-21-0"></span>**Условия эксплуатации компьютера**

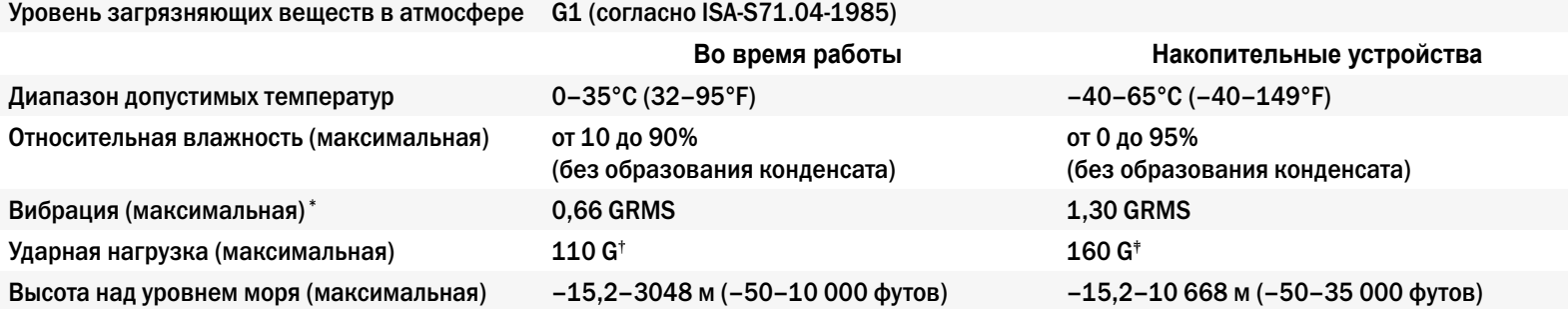

\* Измерения были выполнены с помощью случайного набора вибрационных частот, имитирующих условия работы пользователя.

† Определено для полусинусоидального импульса длительностью 2 мс при работающем жестком диске.

‡ Определено для полусинусоидального импульса длительностью 2 мс при припаркованной головке жесткого диска.

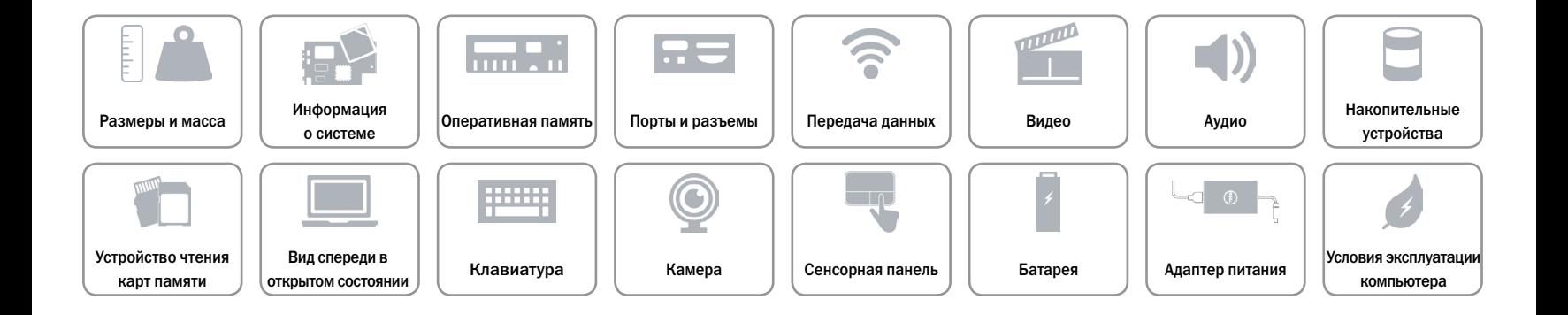